## **Monkeypsych installation**

Obsolete, see<https://github.com/dagdpz/monkeypsych/wiki/Installation>

## **ViewPoint eyetracking**

1. Install ViewPoint

2. Make sure the paths in \Interfaces\Windows\MATLAB\ViewPoint\_EyeTracker\_Toolbox\vpx\_Initialize.m are correct

3. In case of fresh MATLAB installation, vpx\_Initialize will give an error related to VPX\_InterApp.dll and compiler. In this case, follow on-screen suggestions and run "mex -setup". If no compiler was suggested by MATLAB, install one of freely available compilers (see e.g. [http://www.mathworks.com/support/compilers/R2011b/win64.html\)](http://www.mathworks.com/support/compilers/R2011b/win64.html).

From: <http://dag.dokuwiki.dpz.lokal/>- **DAG wiki**

Permanent link: **[http://dag.dokuwiki.dpz.lokal/doku.php?id=monkeypsych:monkeypsych\\_installation&rev=1643728050](http://dag.dokuwiki.dpz.lokal/doku.php?id=monkeypsych:monkeypsych_installation&rev=1643728050)**

Last update: **2022/12/29 07:15**

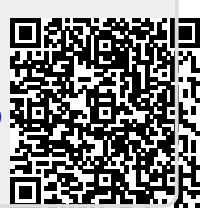